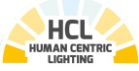

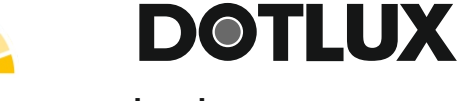

### Lichtmanagementsystem

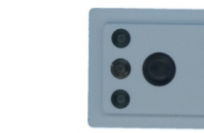

**)**

### **DE** Bedienungsanleitung

Vielen Dank, dass Sie sich für ein DOTLUX Produkt entschieden haben. Um die korrekte und sichere Installation, Nutzung und Funktion des Produktes sicherzustellen, befolgen Sie die Anweisungen sorgfältig und bewahren Sie diese Anleitung zur<br>späteren Verwendung auf.

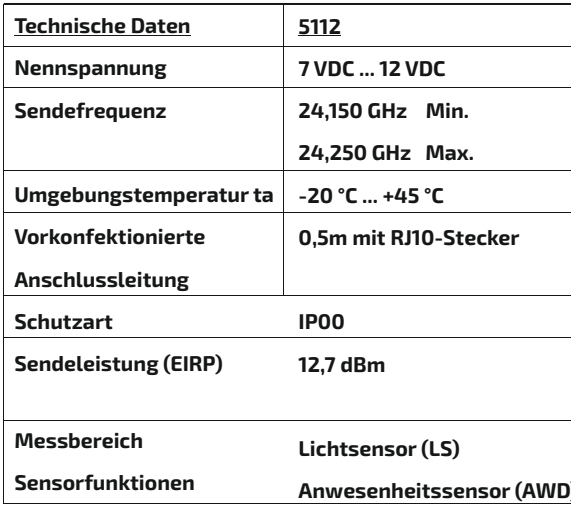

#### **2. Sicherheitshi n w e i s e**

- Warnung Lebensgefahr! Trennen Sie die Stromversorgung vor Installations-, Wartungs- und
- Reparaturarbeiten stets vom Stromnetz. - Elektrische Arbeiten dürfen nur von autorisierten
- Fachpersonal durchgeführt werden.
- Berücksichtigen Sie stets alle technischen Daten des Produktes.
- Schützen Sie das Produkt vor Schmutz, Feuchtigkeit und Überhitzung.
- Schließen Sie das Produkt nur an die angegebene Spannung an.
- Pflegen Sie das Produkt nur mit einem trockenen Reinigungstuch.
- Entfernen Sie bei Beschädigungen das Produkt und benutzen Sie es nicht weiter.
- Reparaturen dürfen nur von autorisierten
- Fachpersonal durchgeführt werden.

3. Gewährleistungsausschluss Die Dotlux GmbH übernimmt keinerlei Haftung ode Die Dotlux GmbH übernimmt keinerlei Haftung oder<br>Gewährleistung für Schäden, die aus unsachgemäße

Installation, Montage und unsachgemäßen Gebrauch<br>des Produktes oder der Nichtbeachtung der i se resultieren.

 - Alle Elektro- und Elektronik-Altgeräte, sowie Batterien müssen getrennt vom Hausmüll über dafür staatlich vorgesehene Stellen

entsorgt werden. - Mit der ordnungsgemäßen Entsorgung des alten Gerätes vermeiden Sie Umweltschäden und eine Gefährdung der persönlichen Gesundheit. - Weitere Informationen zur Entsorgung des alten Gerätes erhalten Sie bei der Stadtverwaltung, beim Entsorgungssamt oder in dem Geschäft, in dem Sie dieses Produkt erworben haben.

Dieses Produkt erfüllt die Anforderung der geltenden europäischen und nationalen Richtlinien (Radio Equipement Directive 2014/53/EU, RoHS-Richtlinie 2011/65/EU,. Die Konformität wurde nachgewiesen. Entsprechende Erklärungen und Unterlagen sind beim Hersteller hinterlegt. Die EU-Konformitätserklärung kann unter folgender<br>Adresse gefunden werden: http://www.dotlux.de/konformitaetserklaerungen/

### **6. K o n f o r m i t ä t s e r k l ä r u ng C E**

### **7.2 A n s c h l u s s b i l d**

**7. Bedienungs- / Programmierhinweis 7.1 Bedienungshinweise**

- RS485 Bus zum Anschluss an das Interfac e
- Konfiguration über Bluetooth via App
- Bis zu 3 Sensoren je System möglich
- Einstellbare Empfindlichkeit
- (Bewegung und Licht)
- Störunempfindlich durch 24 GHz -Technik

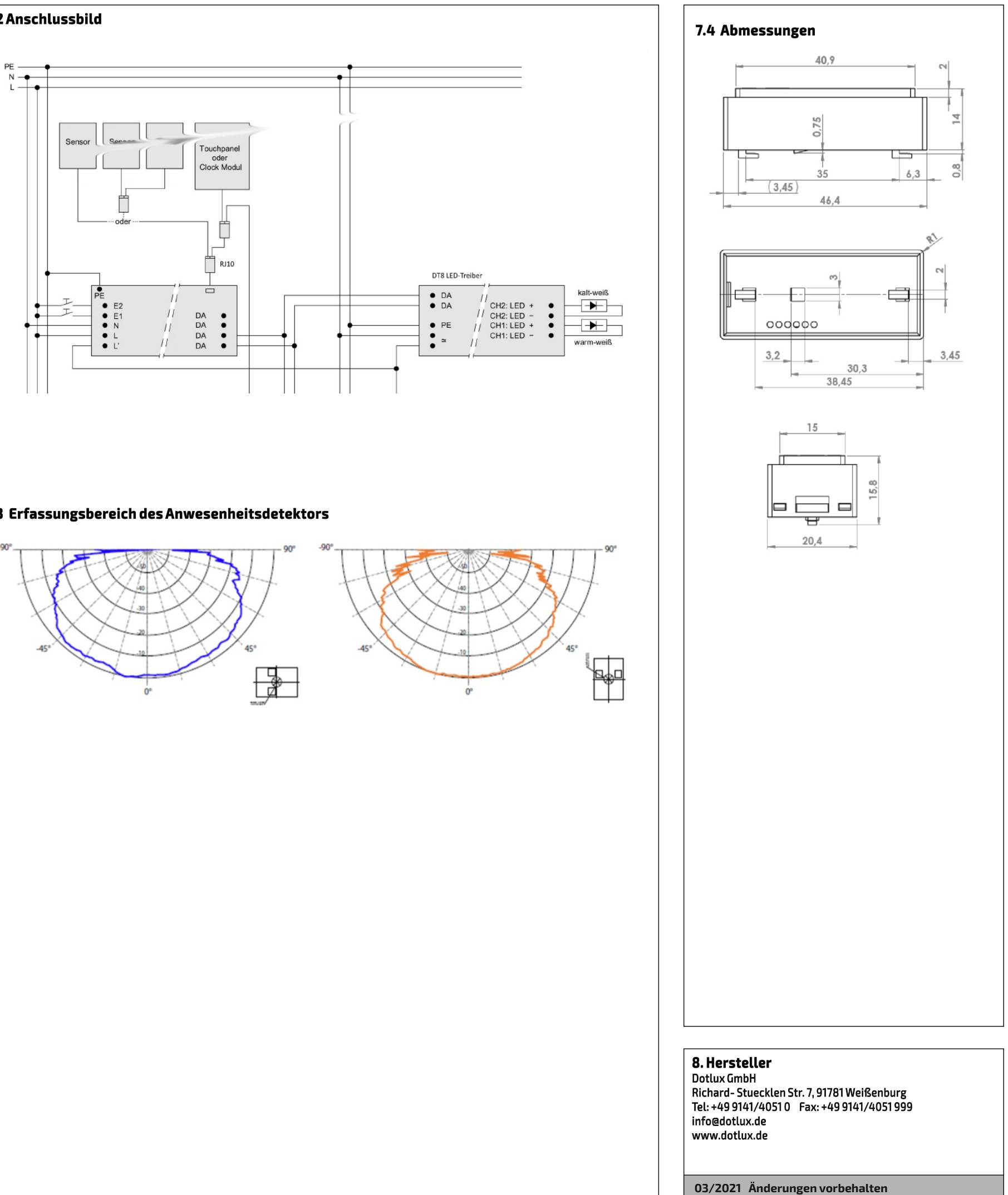

### 7.3 Erfassungsbereich des Anwesenheitsdetektors

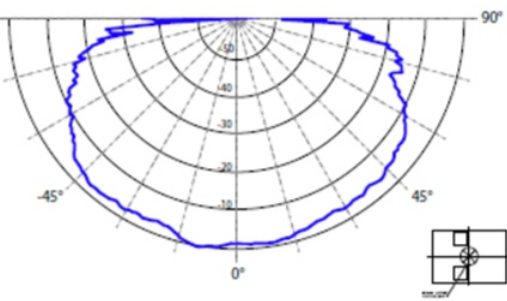

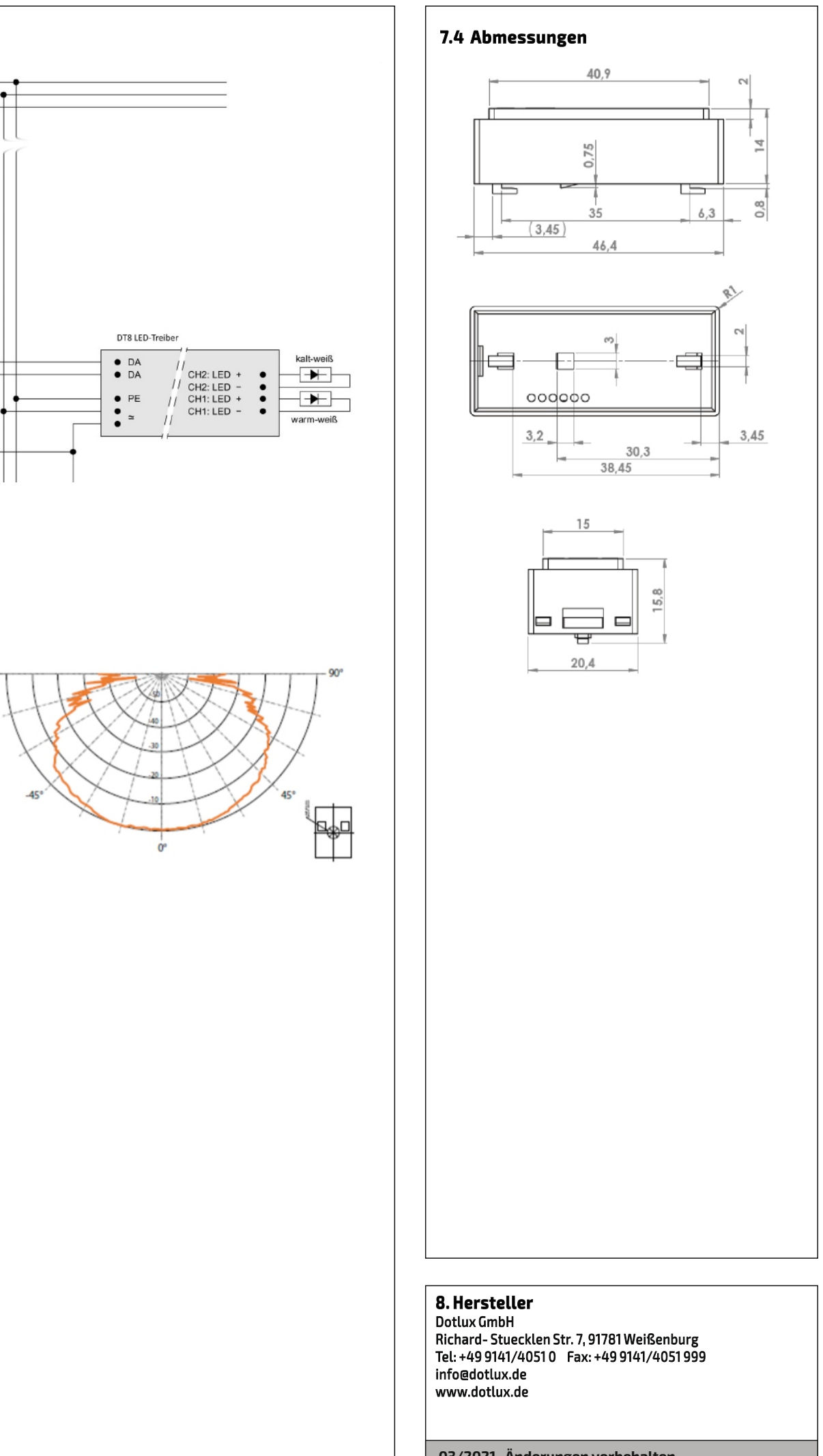

### **1. P a c k u n g s i n h a l t**

- HF Sensor Bluetooth DT8 - Y-Adapter

### Optional erhältlich:

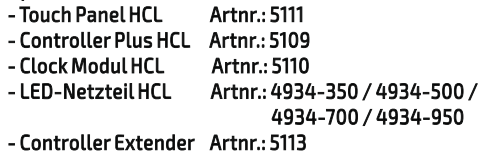

- Hinweis : Bitte prüfen Sie vor der Verwendung den Packungsinhalt auf Vollständigkeit und stellen Sie sicher, dass keine fehlerhaften oder beschädigten Teile enthalten sind.

### **4. A n w e n d u n g s b e r e i c h**

- Das Produkt ist für den Einsatz innerhalb und außerhalb von Gebäuden vorgesehen. - Sensor zum Anschluss an den HCL Controller Plus über

RJ10-Stecker

- Integrierter Lichtsensor für die tageslichtabhängige Regelung und Schaltung einer Leuchtengruppe - Integrierter Anwesenheitsdetektor für ein automatisches Schalten einer Leuchtengruppe mit optionalen Betriebsarten - Erfassungsbereich des Anwesenheitsdetektors über DIP-Schalter konfigurierbare Master-Slave-Option erweiterbar

- Verwenden Sie das Produkt ausschließlich für den dazu vorgesehenen Zweck.

#### 5. Entsorgungshinweis

wenn dieses Symbol auf einem Produkt – كوكلها

i i ⊠ ngebracht ist, unterliegt dieses Produkt

 $\overline{\triangle}$ er europäischen Richtlinie 2002/96/EC.

**für HCL**clock **HCL**plus

# **H F S e n s o r**

**B l u e t o o th D T 8**

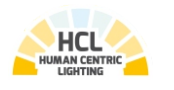

### **Lichtmanagementsystem**

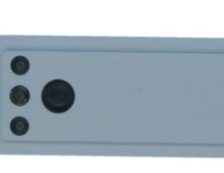

**DOTLUX** 

## **DE Bedienungsanleitung**

### **9. Bedienung der APP**

### **Inhaltsverzeichnis**

**9.1 Steuerungsseite 9.2 Einstellungen 9.2.1 Uhr stellen 9.2.2 Schaltzeiten 9.2.3 weitere Einstellungen 9.2.4 HCL-Kurve 9.2.5 HCL-Demo 9.2.6 Passwort ändern 9.2.7 RESET Werkeinstellungen**

#### **Hinweis:**

Bewegungsmelder Abschaltzeit läuft<br>(Balken zeigt Restzeit) (Balken zeigt Restzeit)

Eine detailliertere Anleitung zu der Programmierung der Hardware und der Bedienung der APP, finden Sie im Hilfemenü der APP, oder auf www.dotlux.de Bitte beachten Sie, dass viele Einstellungen nur in Kombination mit bestimmter Hardware sinnvoll sind.

Eingestelltes Lichtniveau erreicht

**9.2.2 Schaltzeiten**  $148%$ ull Telekom.de 令  $10:09$  $\lt$ Schaltzeiten Schaltzeit 1 nicht aktiv Schaltzeit 2 nicht aktiv Schaltzeit 3 nicht aktiv Durch das Tippen auf eine Schaltzeit, kann diese bearbeitet werden.  $\blacksquare$  Telekom de  $\approx$ 10:09  $448%$  $\lt$ Schaltzeit 1 Wochentag Mo Di Mi Do Fr Sa So  $\bullet\bullet\bullet\bullet\circ\circ$ Modus

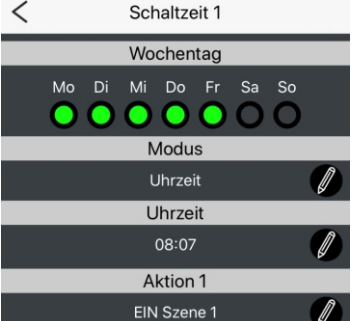

Aktion 2

Balken Einstellung Helligkeit

links

Balken Einstellung Farbtemperatur

rechts

### **9.2 Einstellungen**

 $\heartsuit$ 

Im Untermenü Einstellungen finden Sie die folgenden Einstellmöglichkeiten.

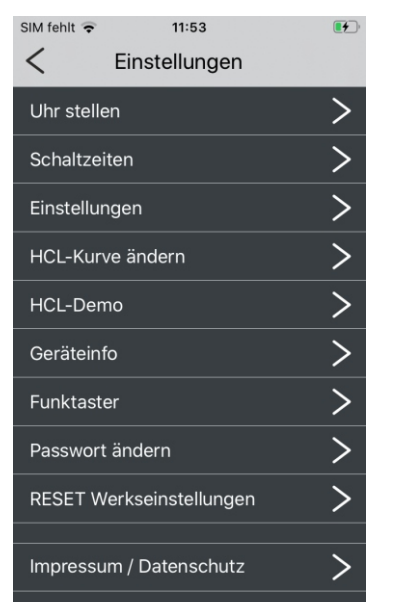

### **9.2.1 Uhr stellen**

Farbtemperatur beim Einschalten temperatur: im Handbetrieb

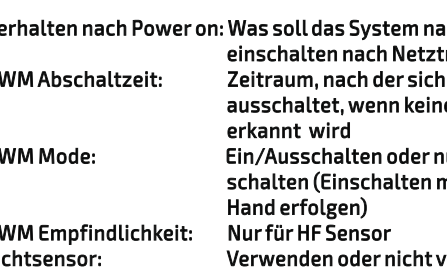

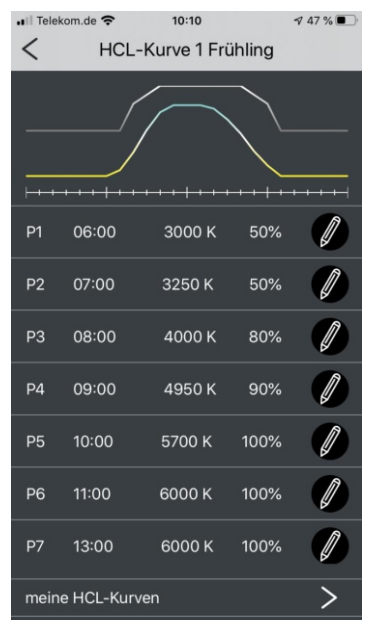

Hier können Sie die aktuelle Uhrzeit des Smartphones und seine Geoposition an das System übertragen. Wahlweise kann auch über eine Landkarte eine alternative Position gewählt werden (z.B. späterer Einbau der Leuchte in einem anderen Land). Zeitzonen werden automatisch aus Internet Datenbanken

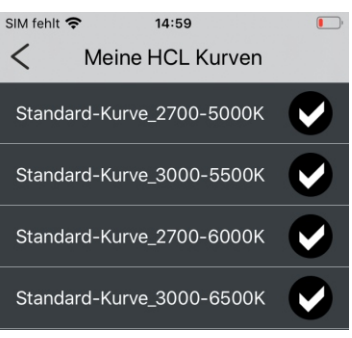

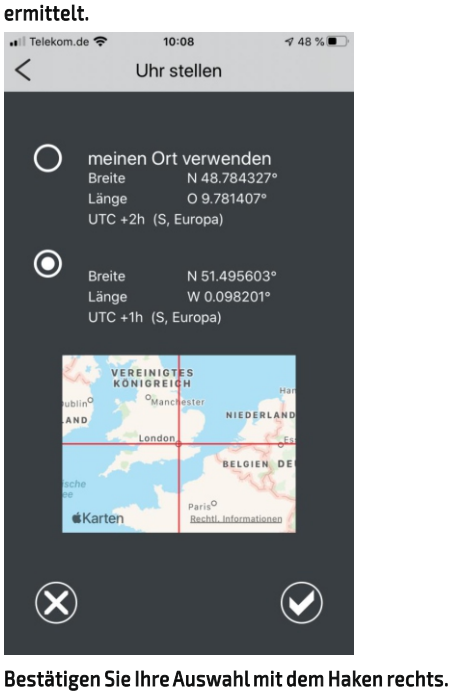

Sie können folgende Parameter wählen: Wochentag: Mo/Di/Mi/Do/Fr/Sa/So Modus: nicht aktiv / Uhrzeit / astronomisch Uhrzeit: Uhrzeit oder Sonnenauf/untergang Aktion 1: Lichtaktion z.B. Automatik, Szene, aus Aktion 2: Auslöseaktion z.B. Bewegungsmelder oder Bedienelemente aktivieren/deaktivieren

Bis zu sieben Schaltzeiten sind parallel möglich.

### **9.2.3 weitere Einstellungen**

Sie können hier die folgenden Parameter einstellen:

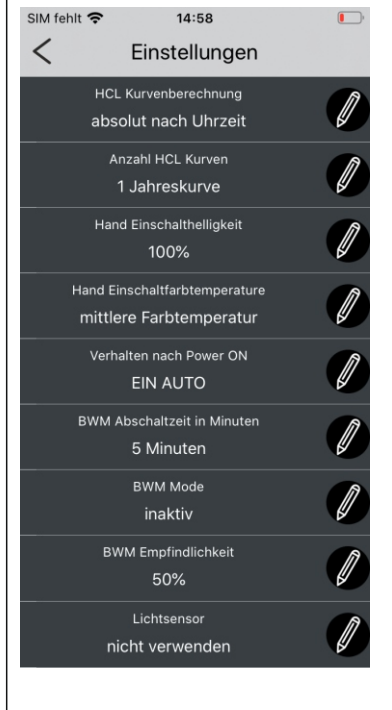

HCL-Kurvenberechnung: Uhrzeit/astronomisch Anzahl HCL Kurven: 1 oder 4 (Jahreszeitenwechsel) Hand Einschalthelligkeit: Helligkeit beim Einschalten im Handbetrieb

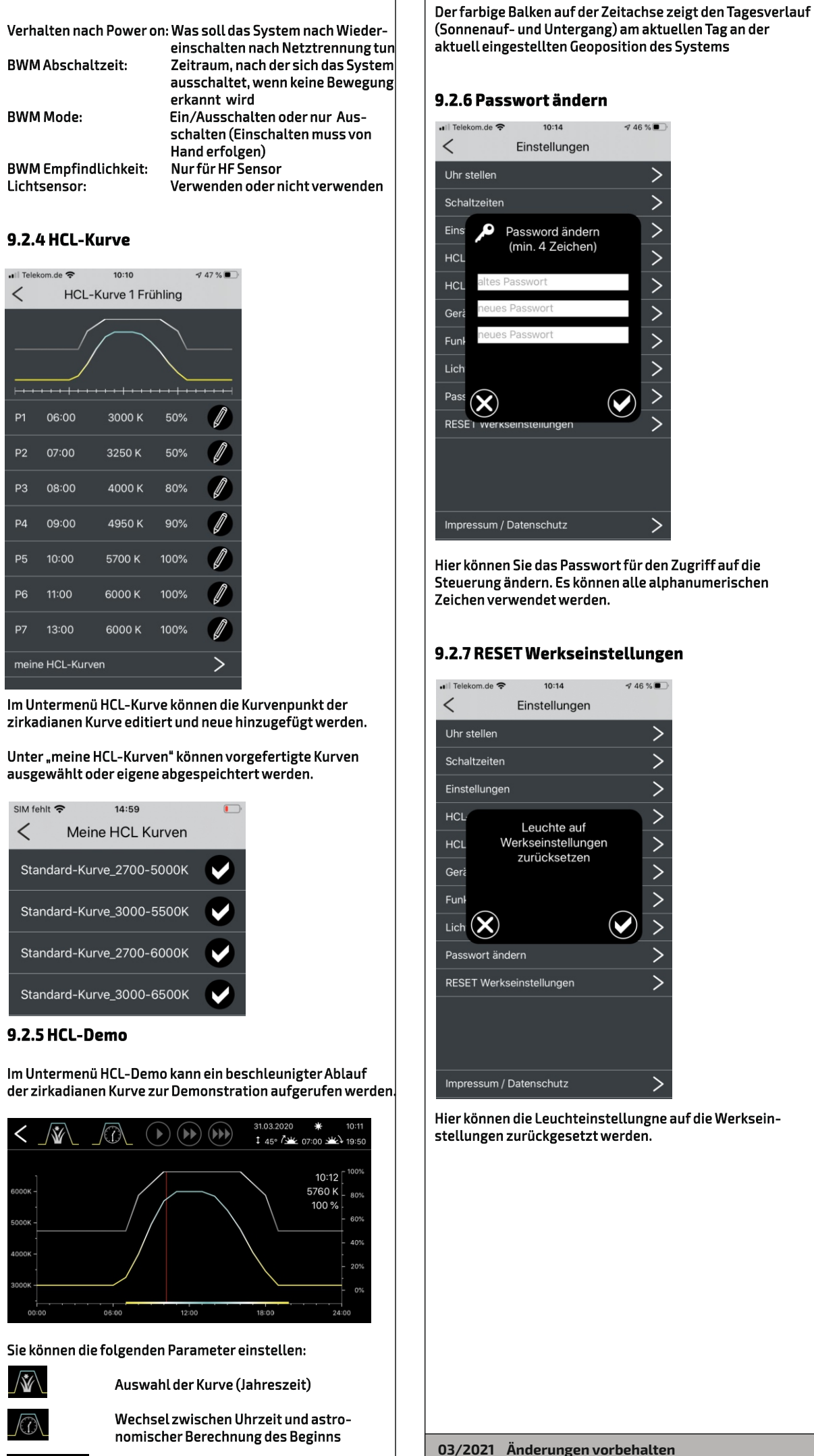

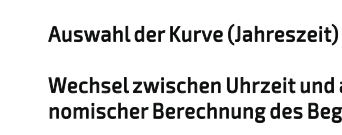

 $\left( \mathbf{F}\right) \left( \mathbf{F}\right) \left( \mathbf{F}\right)$  Geschwindigkeit des Verlaufes

### **9.1 Steuerungsseite**

Über die Steuerungseite können Sie die folgenden Funktionen abrufen:

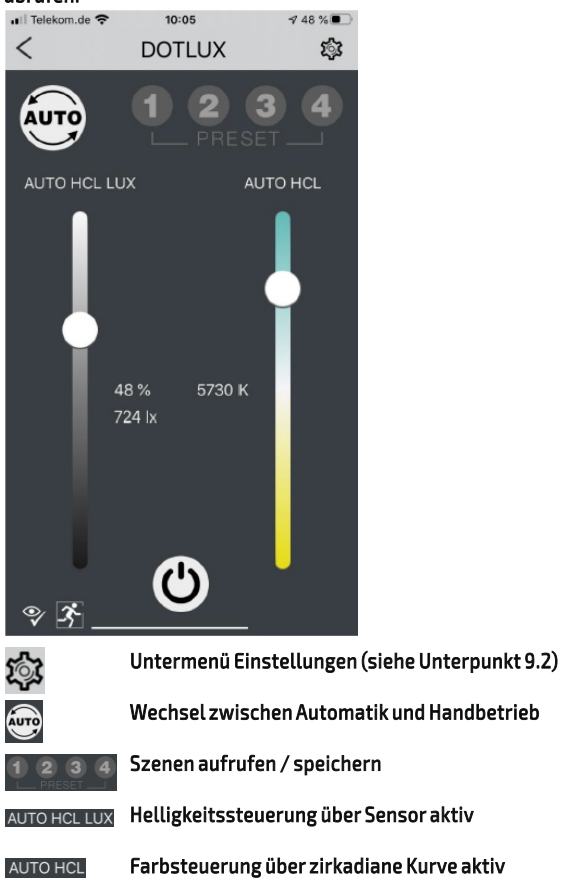

Wechsel zwischen Aus und Automatik/Letzter<br>Zustand

Zustand

**für HCL**clock **HCL**plus

**HF Sensor Bluetooth DT8**